# 機密文書リサイクルサービス

## サービス利用申込から回収依頼の画面説明

J-hogawa

プラス株式会社 ジョインテックスカンパニー

Ver2.0.1

## 目次

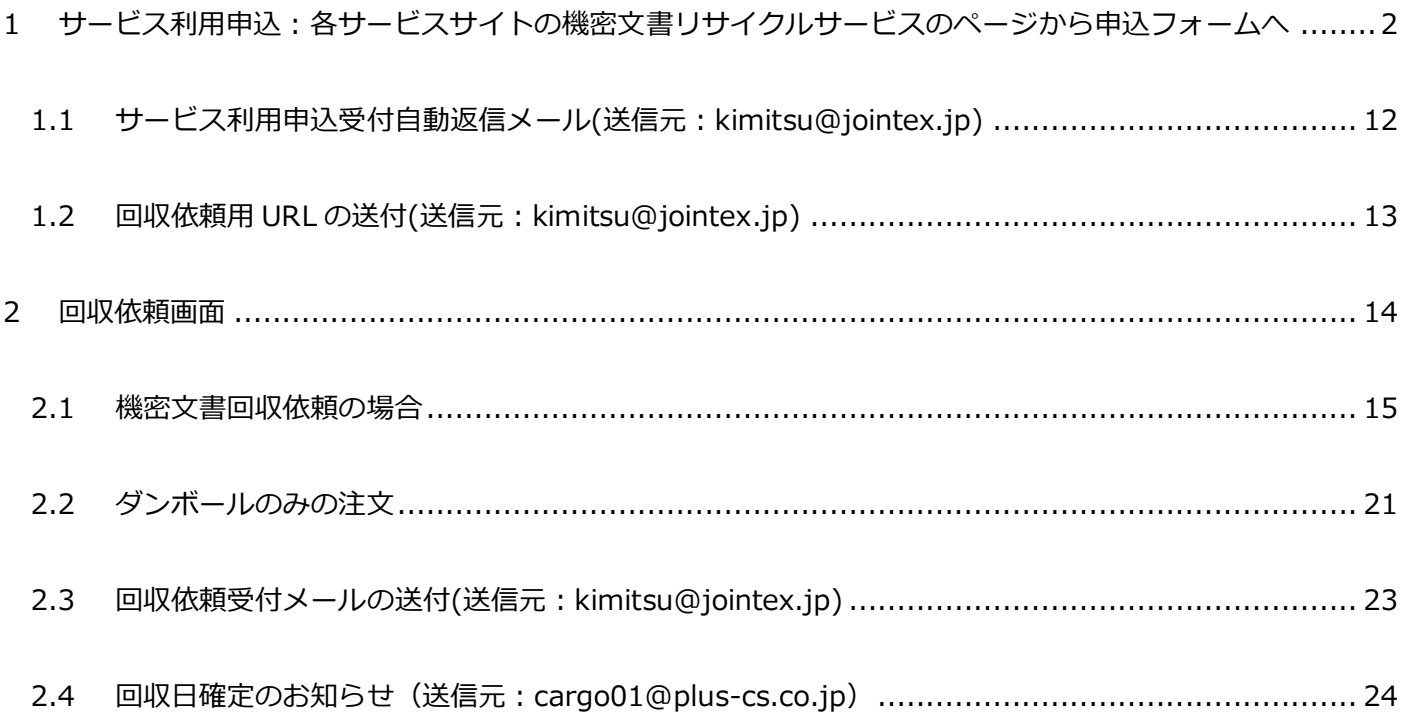

<span id="page-2-0"></span>1 サービス利用申込: 各サービスサイトの機密文書リサイクルサービスのページから申込フォームへ

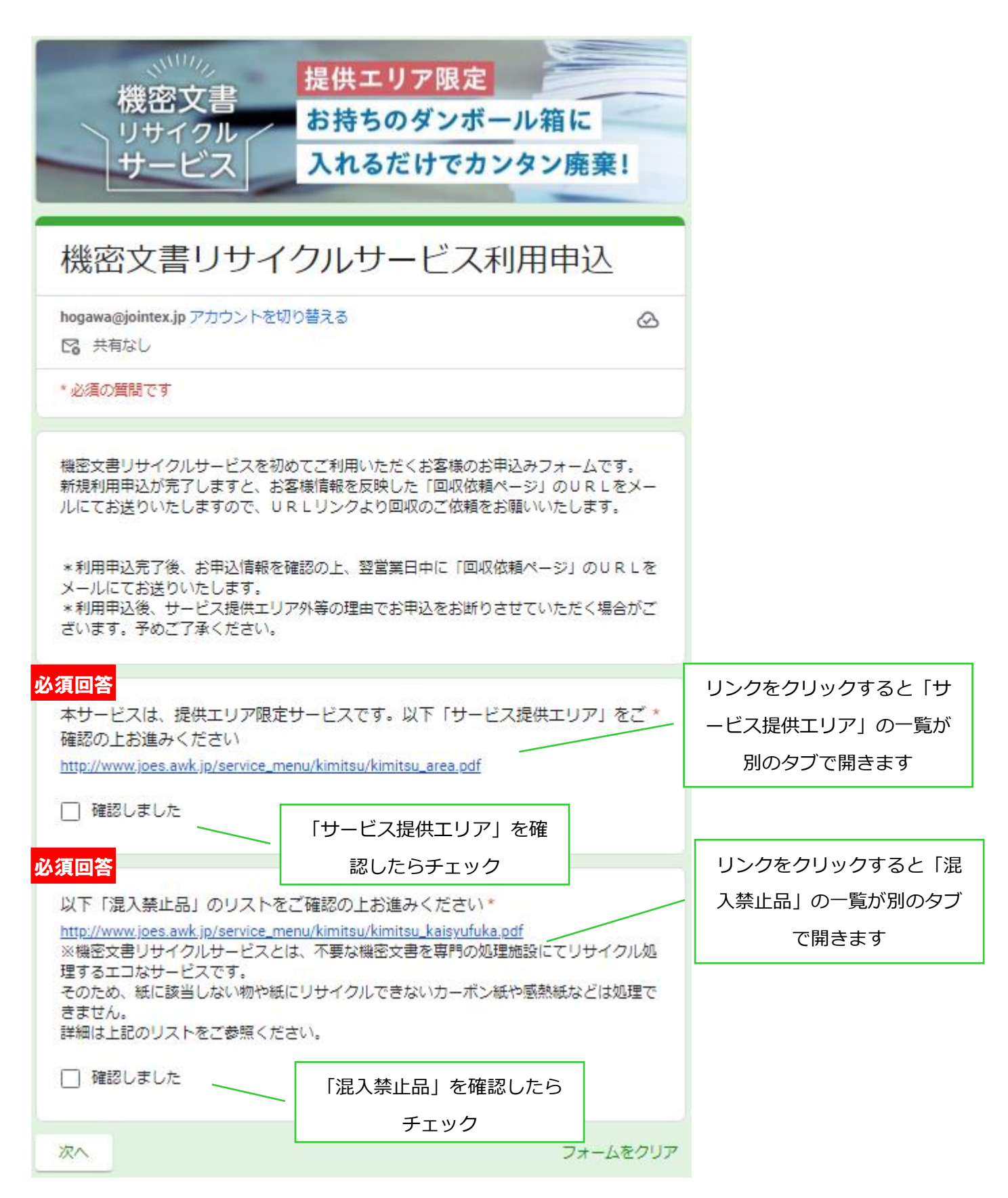

## 回収先の情報をご入力ください

## 必須回答

お客様法人名 \* 法人名をご記入ください。 また、こちらが 溶解証明書(希望者のみ発行)に印字されます。 ※法人様限定サービスです。個人のお客様のお申込はできませんのでご了承ください。

回答を入力 回収先の法人名を入力ください。溶解証明書を ご希望の場合はこちらが印字されます。 必須回答 お客様法人名カタカナ\* お客様法人名を全角カタカナでご入力ください。 回答を入力 必須回答 ご担当者名\* 敬称無しにてご入力ください。 回答を入力 必須回答 ご担当者名カタカナ\* 回収先ご担当者名を全角カタカナでご入力ください。 回答を入力 必須回答 回収先について\* 5 ページ、住所の入力へ進みま ○ 1階です。 す。◯ 1階ではありません。エレベーターはあります。 ◯ 1階ではありません。エレベーターもありません。. 4 ページへ進みます。 戻る 次へ フォームをクリア

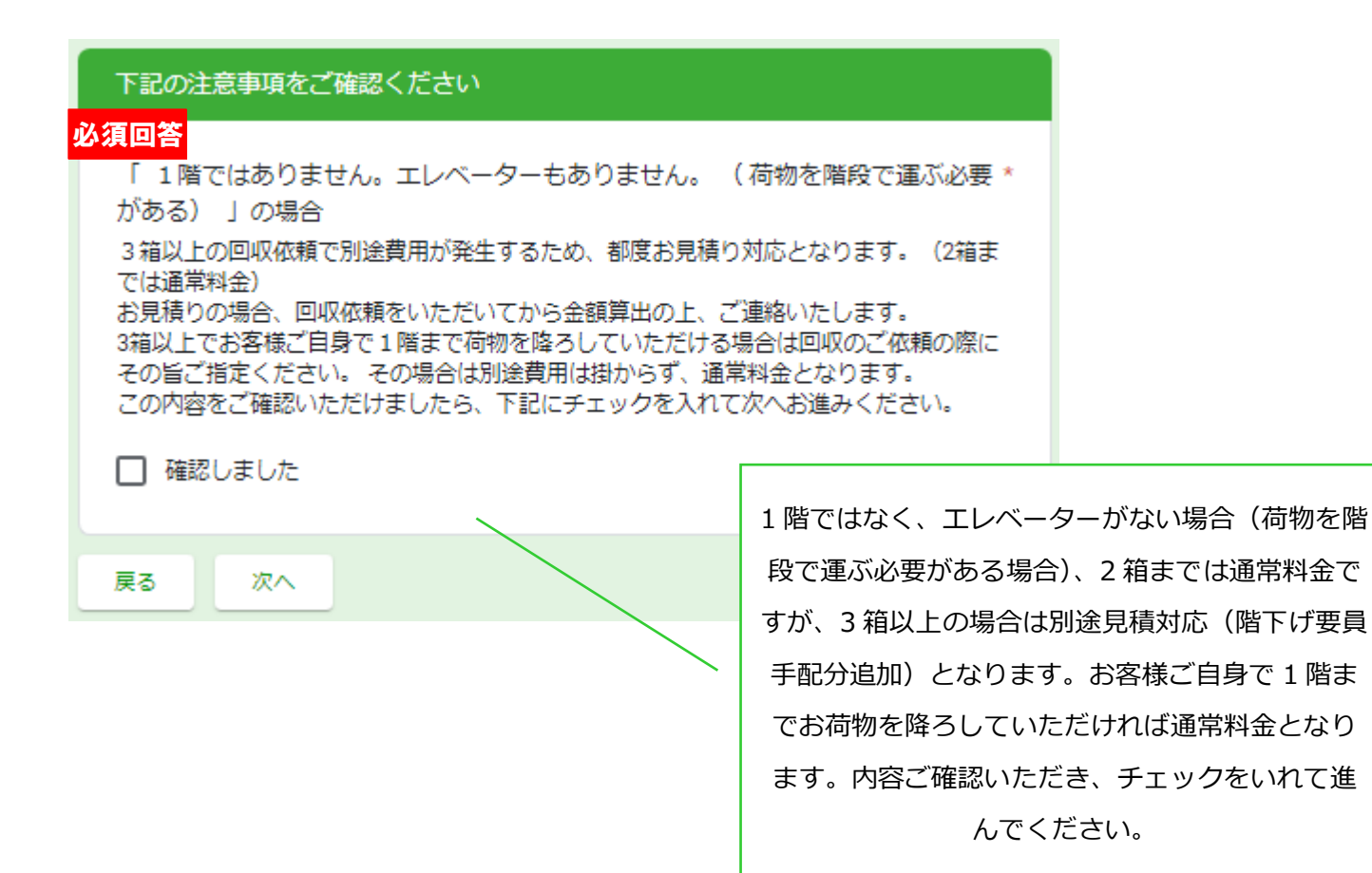

## 回収先のお客様情報をご入力ください

サービス提供エリアの確認はこちらから http://www.joes.awk.jp/service\_menu/kimitsu/kimitsu\_area.pdf

## 必須回答

## 回収先郵便番号\*

ハイフンなしの半角数字でご入力ください。 (例) 1000014

回答を入力

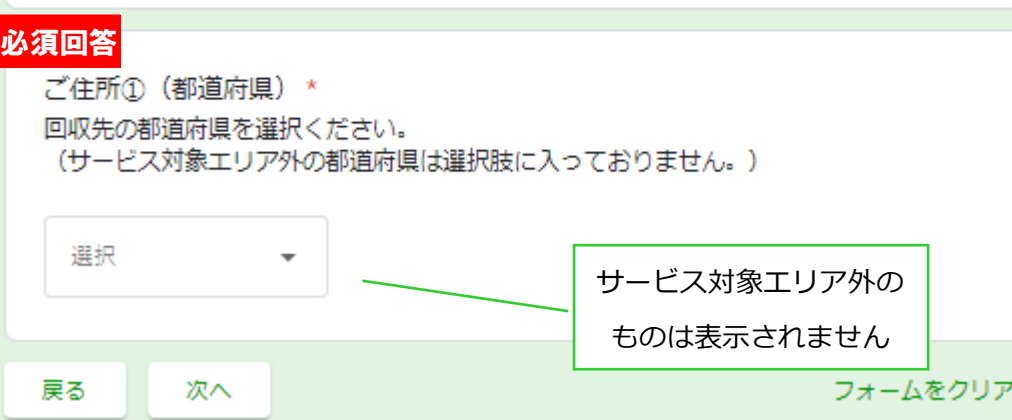

#### 回収先のお客様情報をご入力ください

ご住所① (東京都)

## 必須回答

ご住所2 (市区町村) \* 市区町村をご入力ください。

回答を入力

## 必須回答

ご住所3\* 上記以降の番地までの住所をご入力ください。

回答を入力

ビル名、マンション名、階数、部屋番号等 ビル名、マンション名等ありましたら階数や部屋番号なども併せて入力ください。

回答を入力

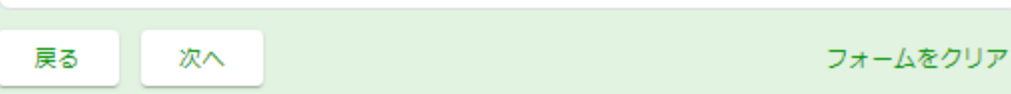

サービス対象エリア外の市区町村がある都道 府県についてはプルダウンで対象エリアの市 区町村のみ表示される形になっています

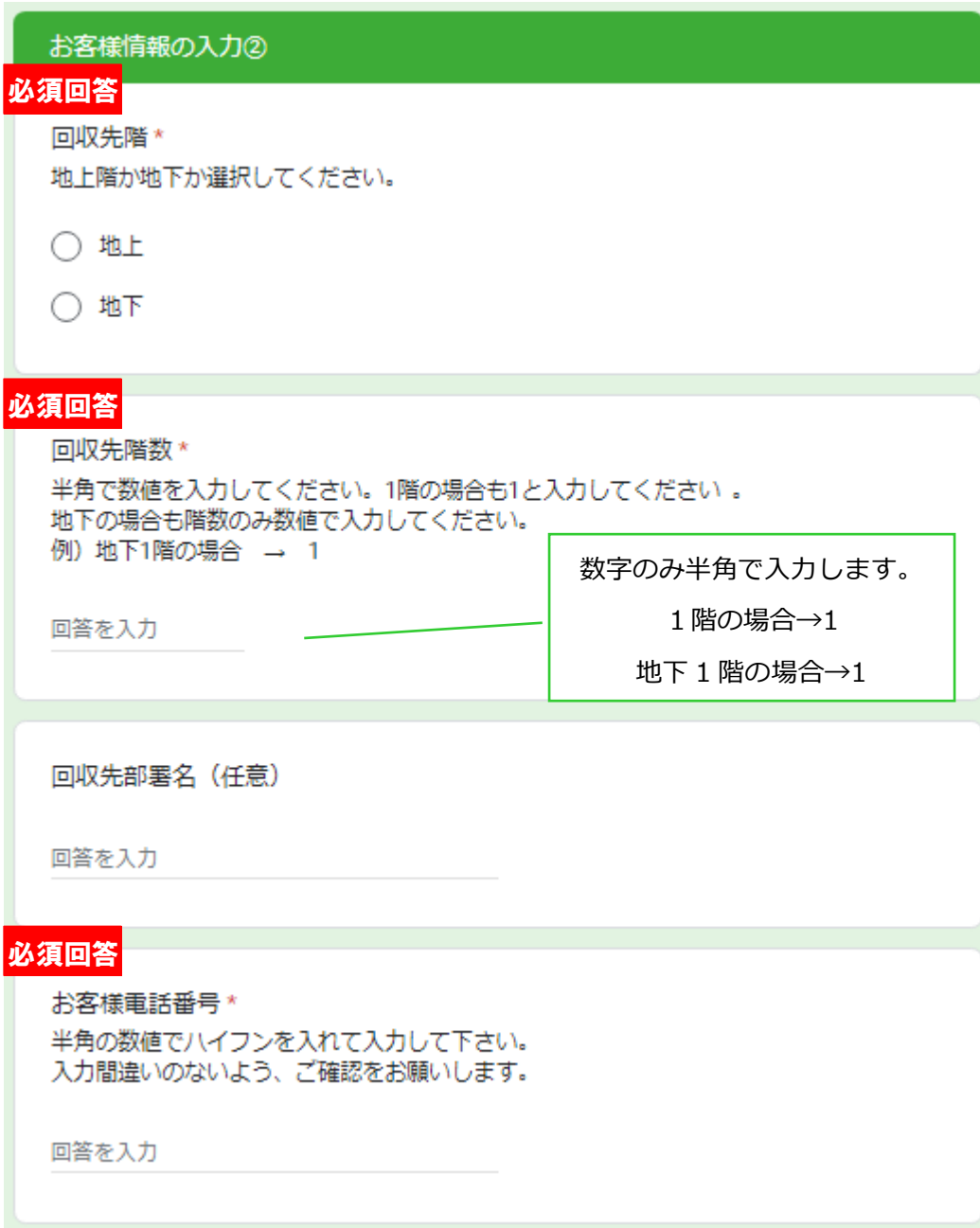

## 必須回答

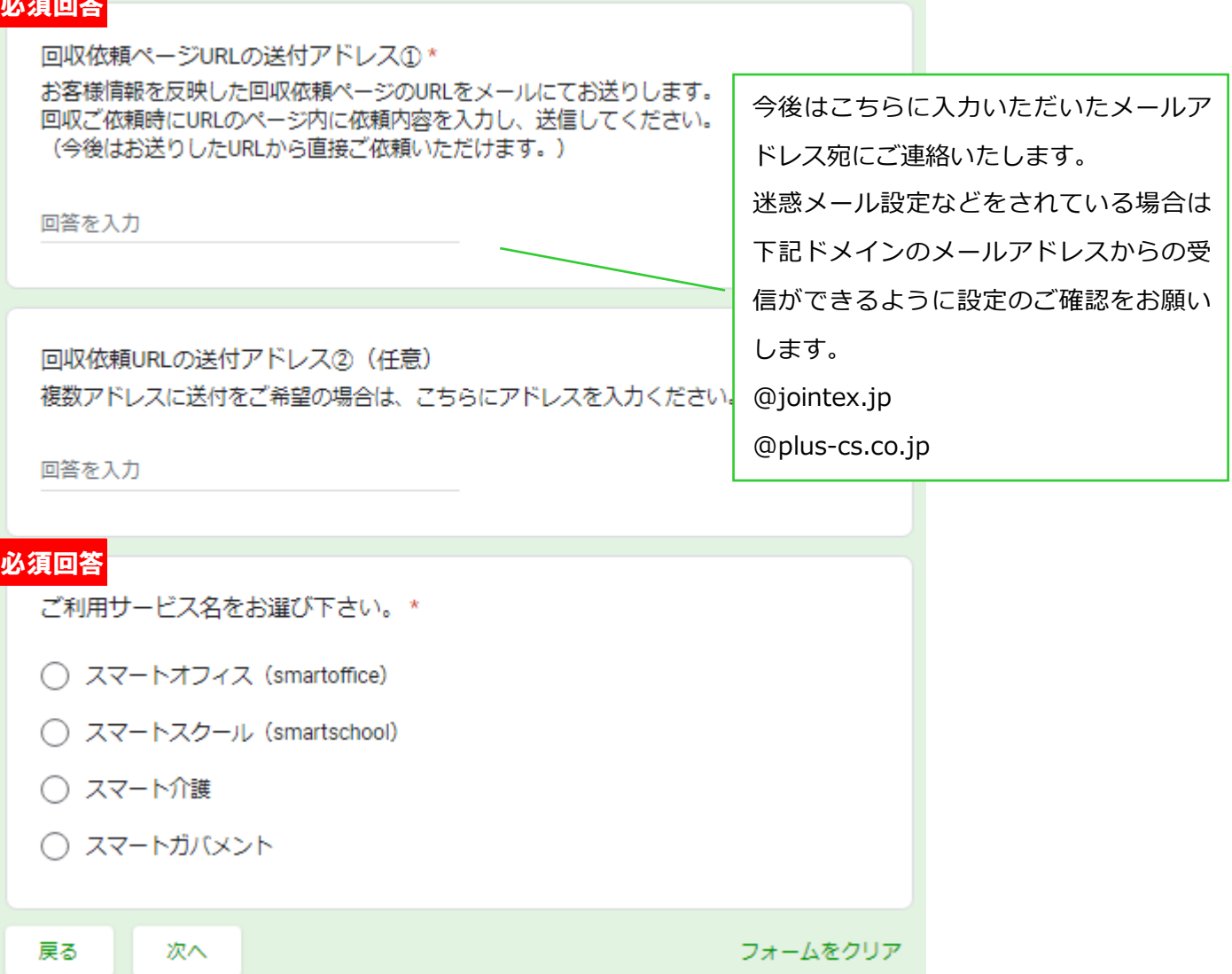

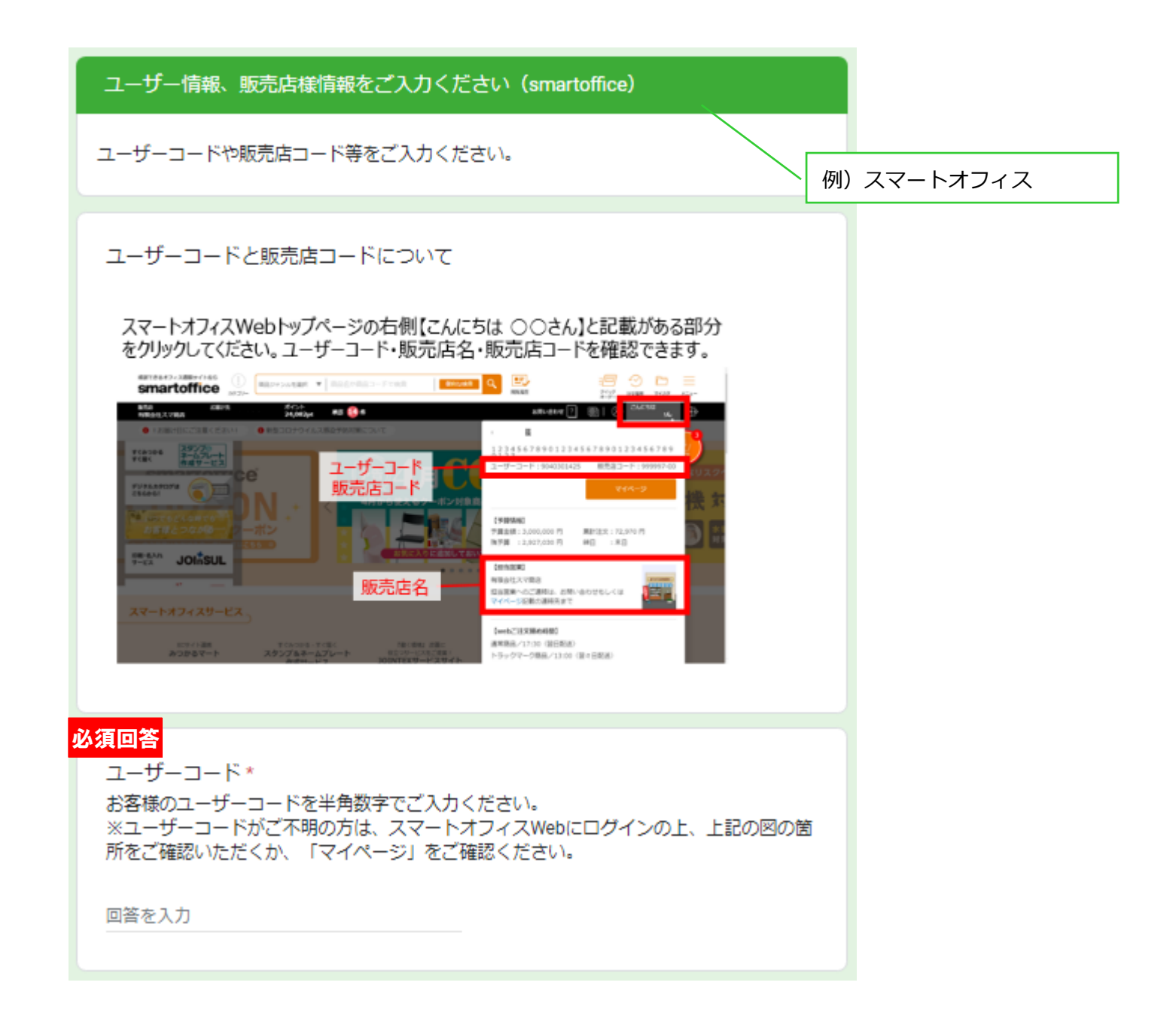

## 必須回答

#### 販売店コード\*

ご請求担当販売店の販売店コードをハイフンなしの半角数字でご入力ください。 ※販売店コードがご不明な方は、スマートオフィスWebにログインの上、上記の図の箇所 をご確認いただくか、「マイページ」をご確認ください。 (例) 12345600

回答を入力

## 必須回答

販売店名 \*

株式会社、有限会社なども含めて名称を入力してください。

回答を入力

#### 必須回答

#### 販売店電話番号 \*

半角の数値でハイフンを入れて入力してください。

回答を入力

販売店メールアドレス (任意) お客様宛に回収依頼URLをお送りする際、宛先 (CC) に追加したいアドレスがあればご記 入ください。

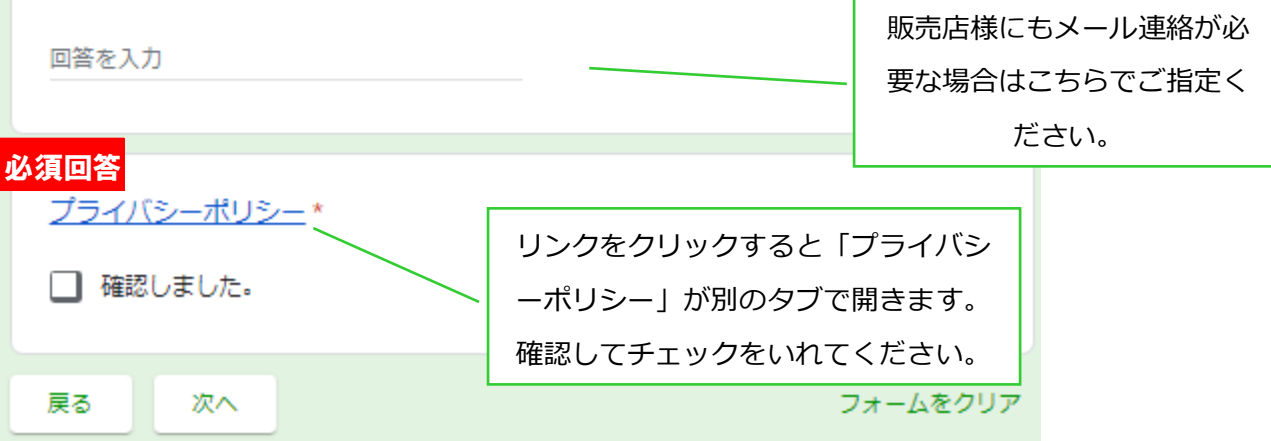

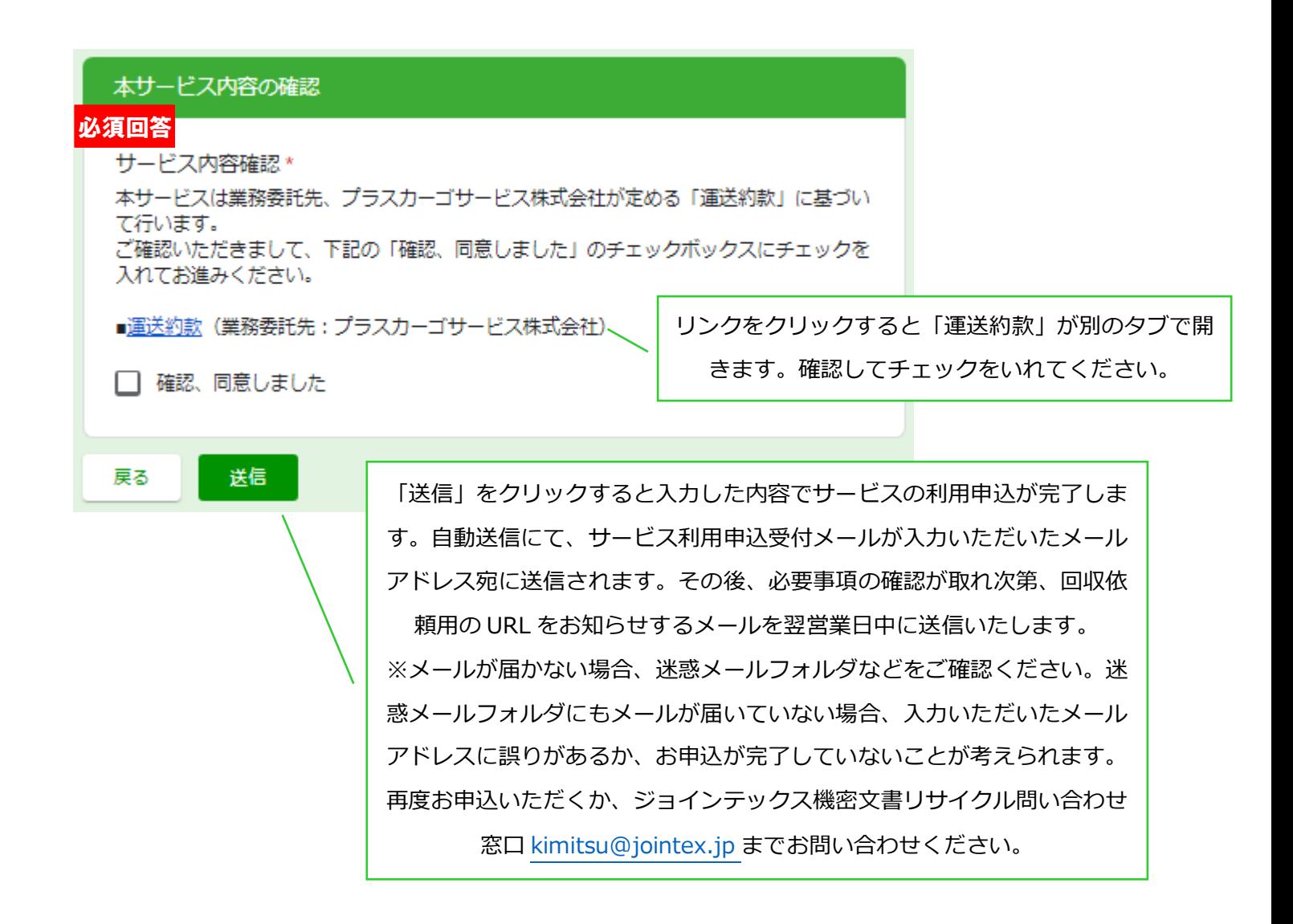

1.1 サービス利用申込受付自動返信メール(送信元:kimitsu@jointex.jp)

<span id="page-12-0"></span>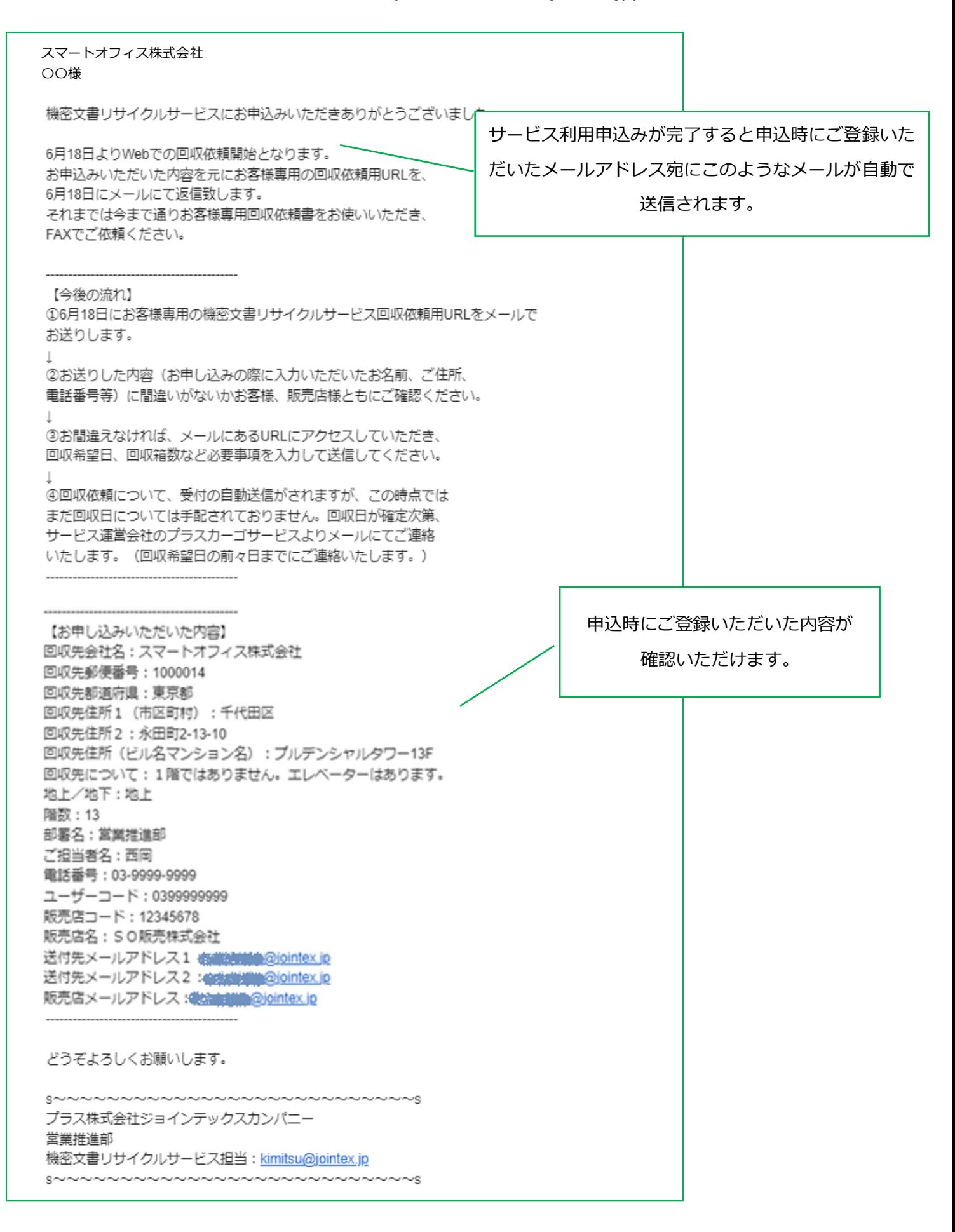

1.2 回収依頼用 URL の送付(送信元:kimitsu@jointex.jp)

<span id="page-13-0"></span>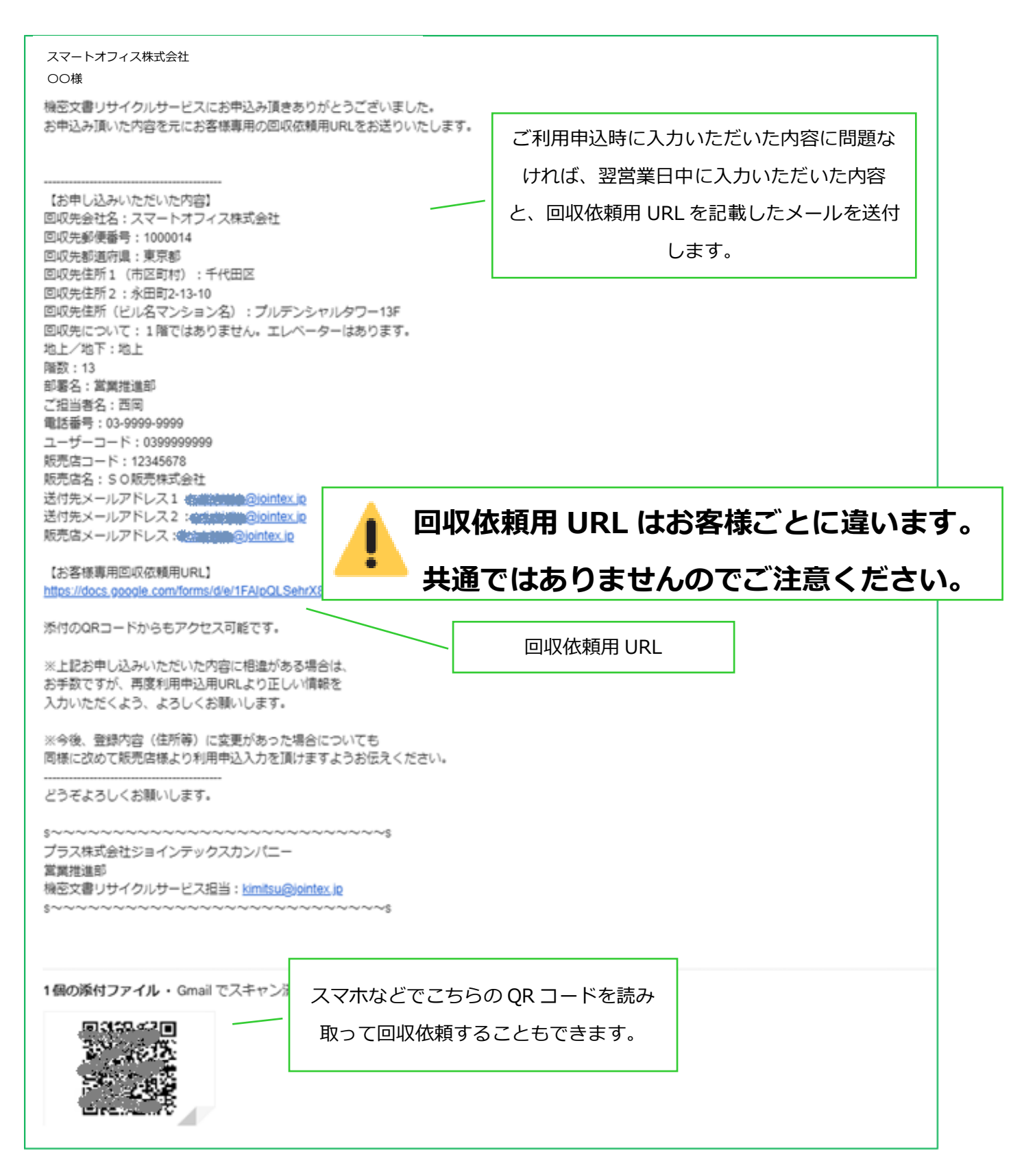

## <span id="page-14-0"></span>2 回収依頼画面

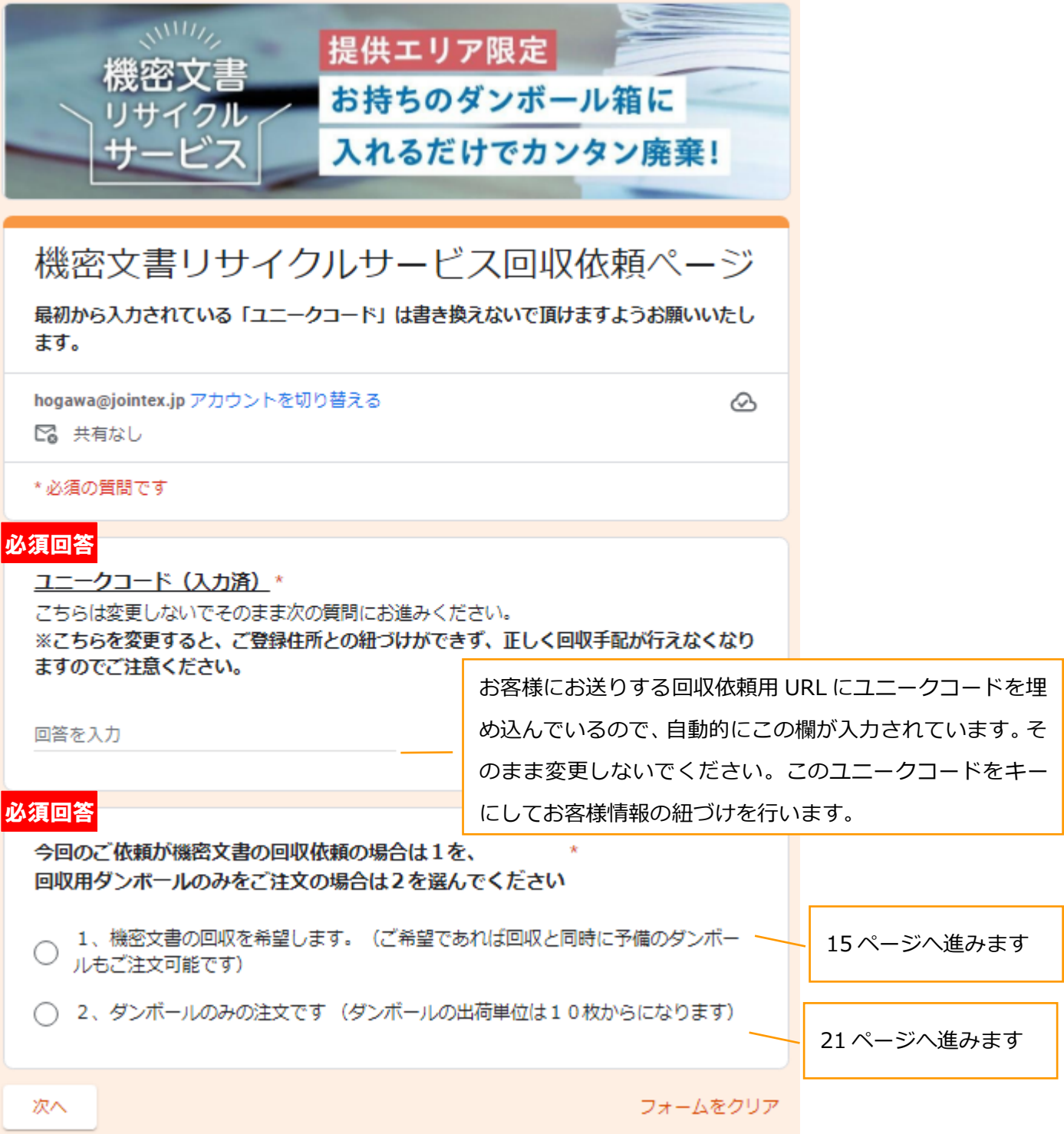

#### <span id="page-15-0"></span>2.1 機密文書回収依頼の場合

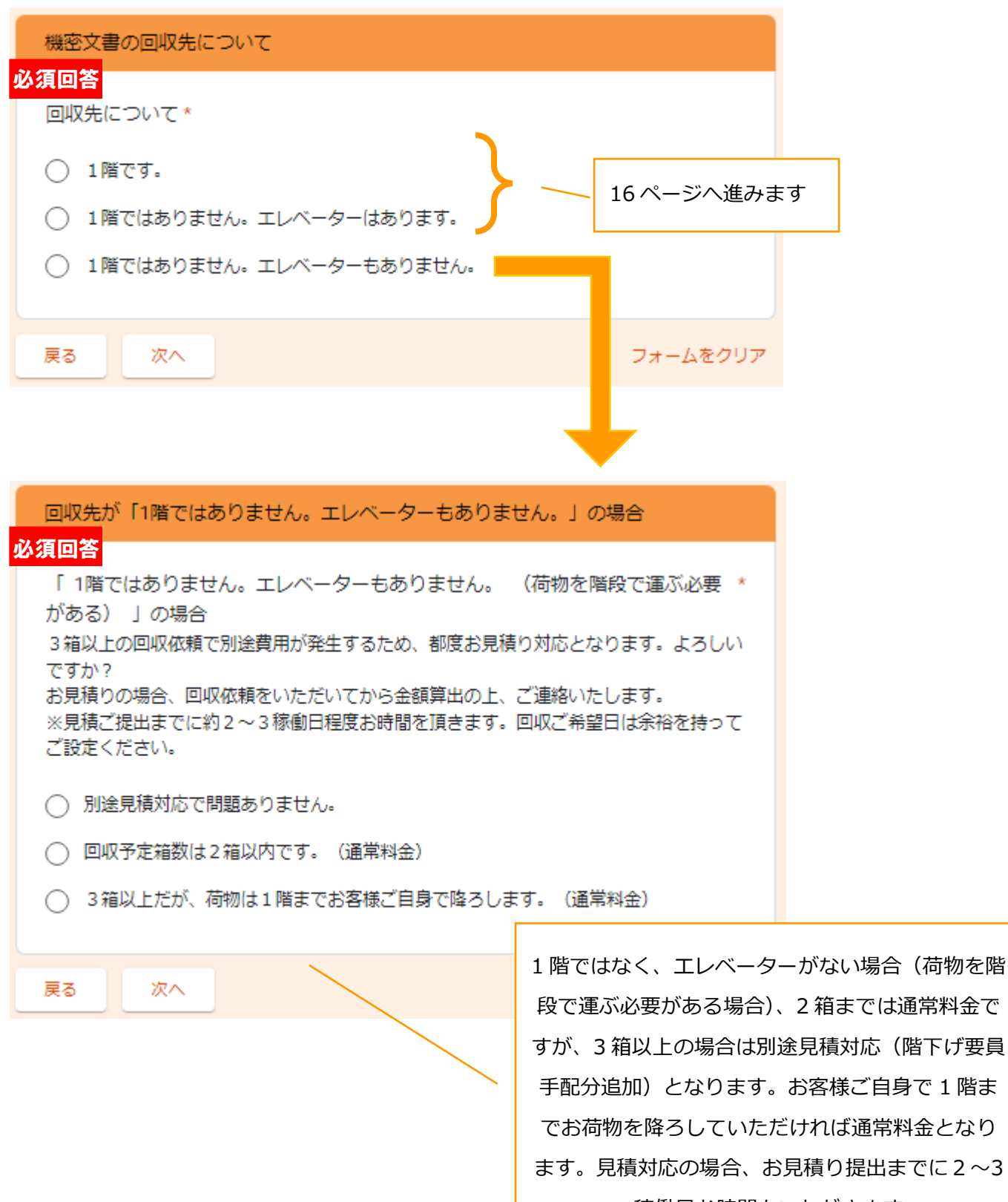

稼働日お時間をいただきます

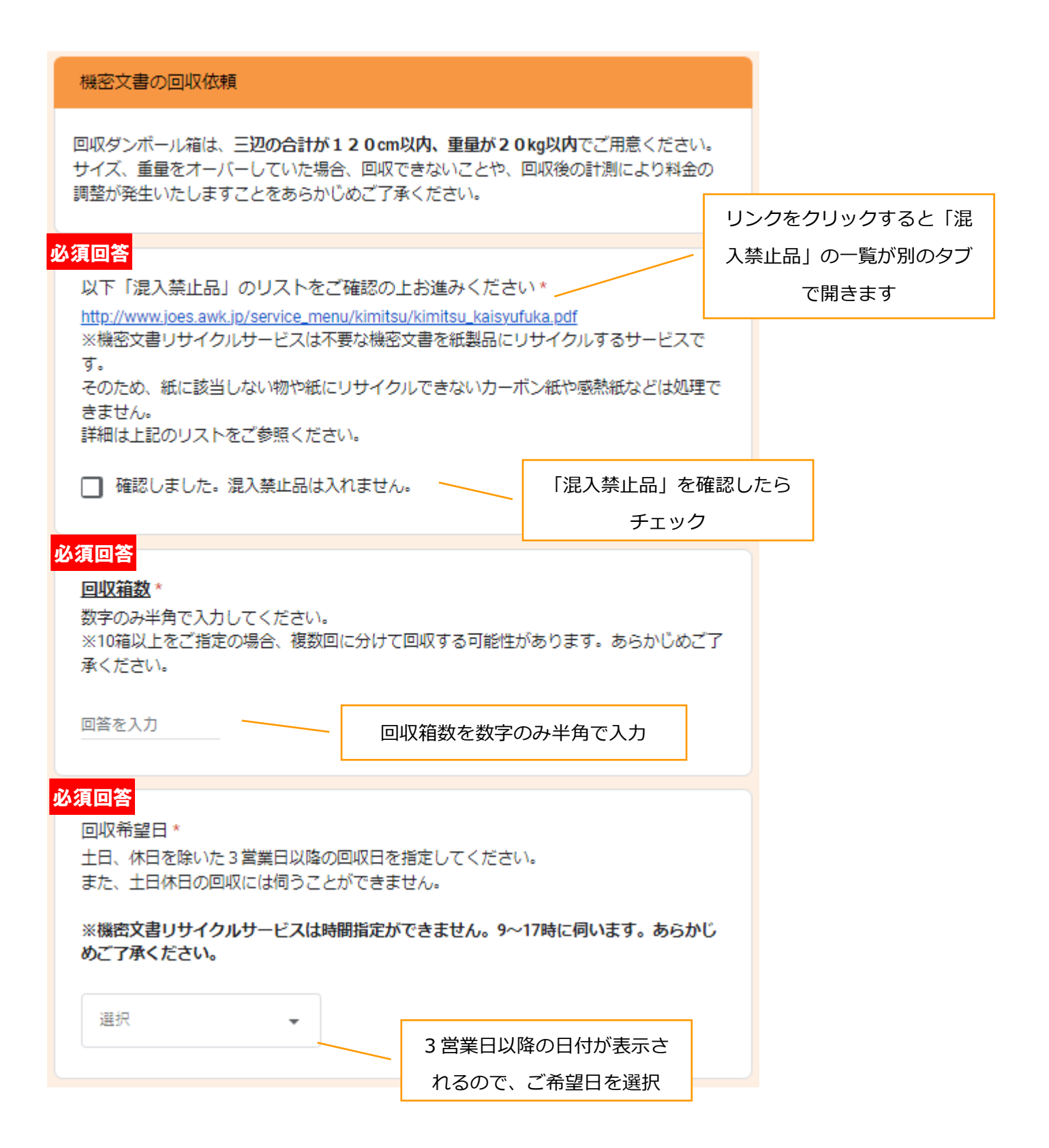

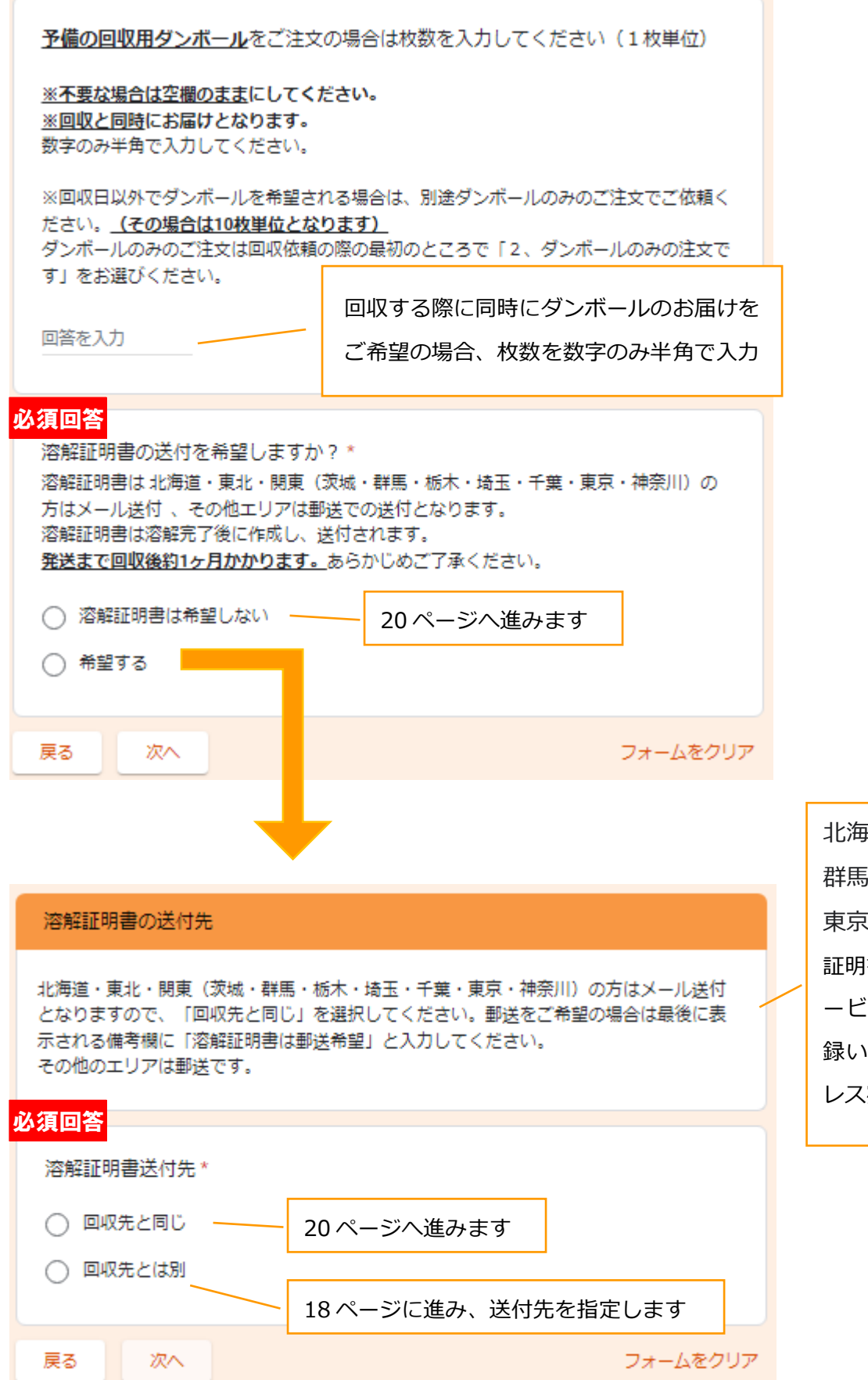

北海道・東北・関東(茨城・ 群馬・栃木・埼玉・千葉・ 東京・神奈川)の方は溶解 証明書は PDF にして、サ ービス利用申込時にご登 録いただいたメールアド レス宛に送付いたします。

## 溶解証明書の送付先

回収先とは別の場合、送付先のご住所、宛先をご入力ください。

## 必須回答

### 郵便番号 \*

ハイフンなしの半角数字でご入力ください。 (例) 1000014

回答を入力

#### 必須回答

都道府県 \*

回答を入力

## 必須回答

市区町村、番地\*

回答を入力

ビル名、マンション名

ビル名、マンション名等ありましたら階数や部屋番号なども併せて入力ください。

回答を入力

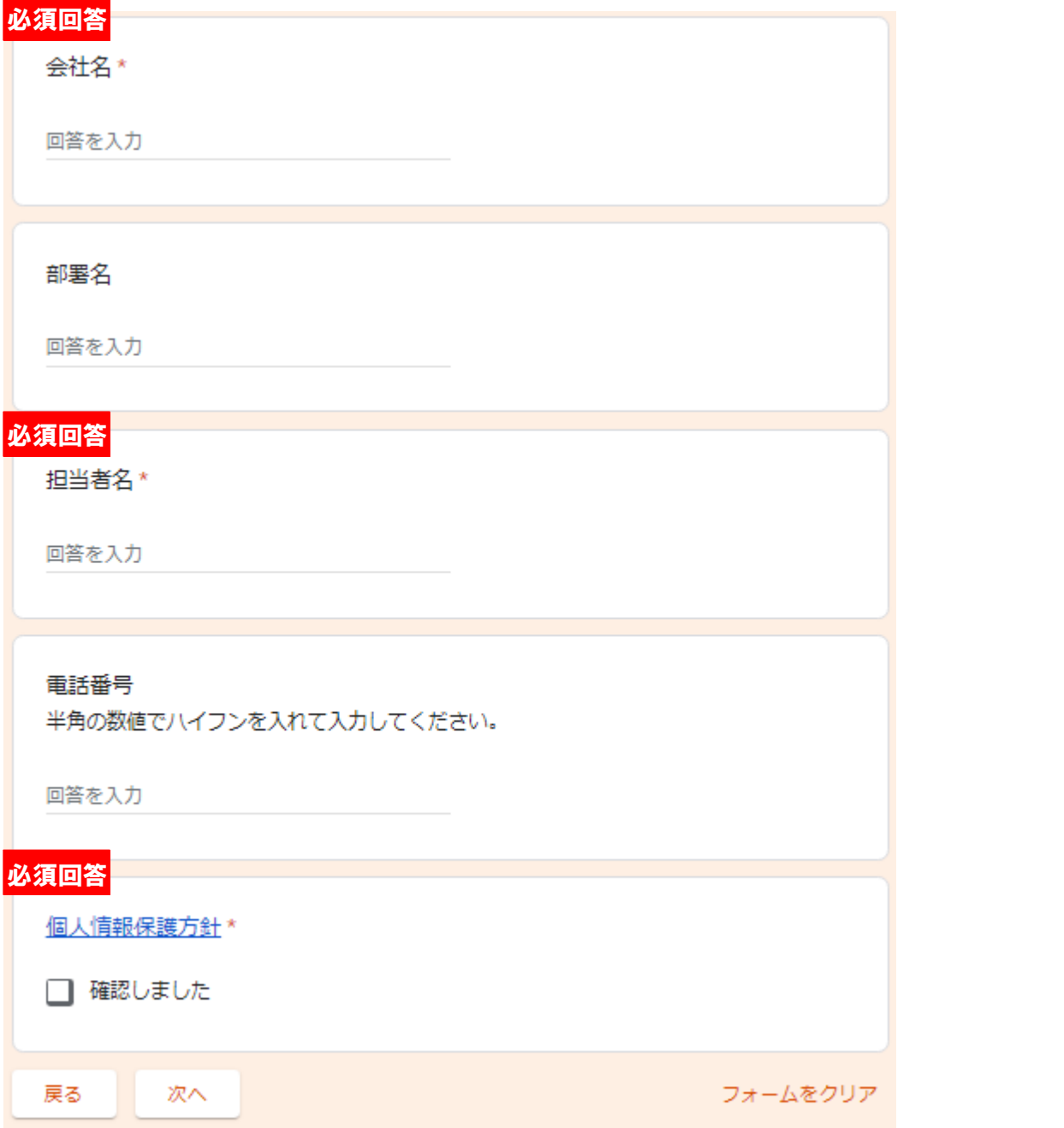

#### 回収依頼の送信

新規回収依頼を確定し、送信します。 送信ボタンをクリックすると、サービス利用申込時に入力いただいたメールアドレスに 「回収依頼受付のご案内」を自動送付いたしますので、ご確認ください。 ※迷惑メールフォルダもご確認ください。 自動送付したメールをお送りした時点ではまだ回収のお手配は完了しておりません。 確定した段階で、サービス提供会社のプラスカーゴサービスより、回収日確定のご連絡を メールにて送付いたします。

自動送信メールが届かない場合はサービス利用申込の際のメールアドレスが変更になって いるまたは、回収依頼の際に最初に入力されているユニークコードを誤って変更してしま ったなどが考えられます。しばらく待っても自動送信メールが届かない場合は、 kimitsu@jointex.jpまでお問い合わせください。どうぞよろしくお願いします。

#### 備考

その他特記事項がありましたらご記入ください。 ※機密文書リサイクルサービスは時間指定ができません。あらかじめご了承ください。 ※北海道・東北・関東(茨城・群馬・栃木・埼玉・千葉・東京・神奈川)の方で溶解証明 書の郵送をご希望の場合は「溶解証明書は郵送希望」と入力してください。

回答を入力

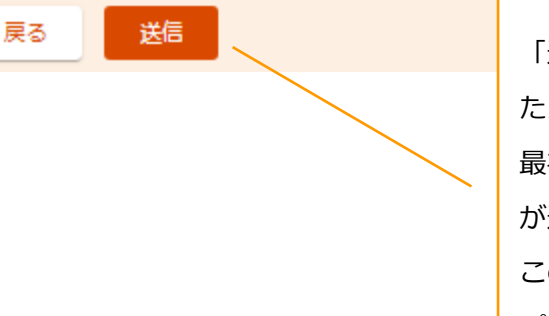

「送信」をクリックするとサービス利用申込時に入力い ただいたメールアドレス宛に自動メール送信されます。 最初のユニークコードを変更してしまうと正しくメール が送信されませんのでご注意ください。 この時点では手配は完了していません。手配完了次第、 プラスカーゴサービスからメール送信されます。

## <span id="page-21-0"></span>2.2 ダンボールのみの注文

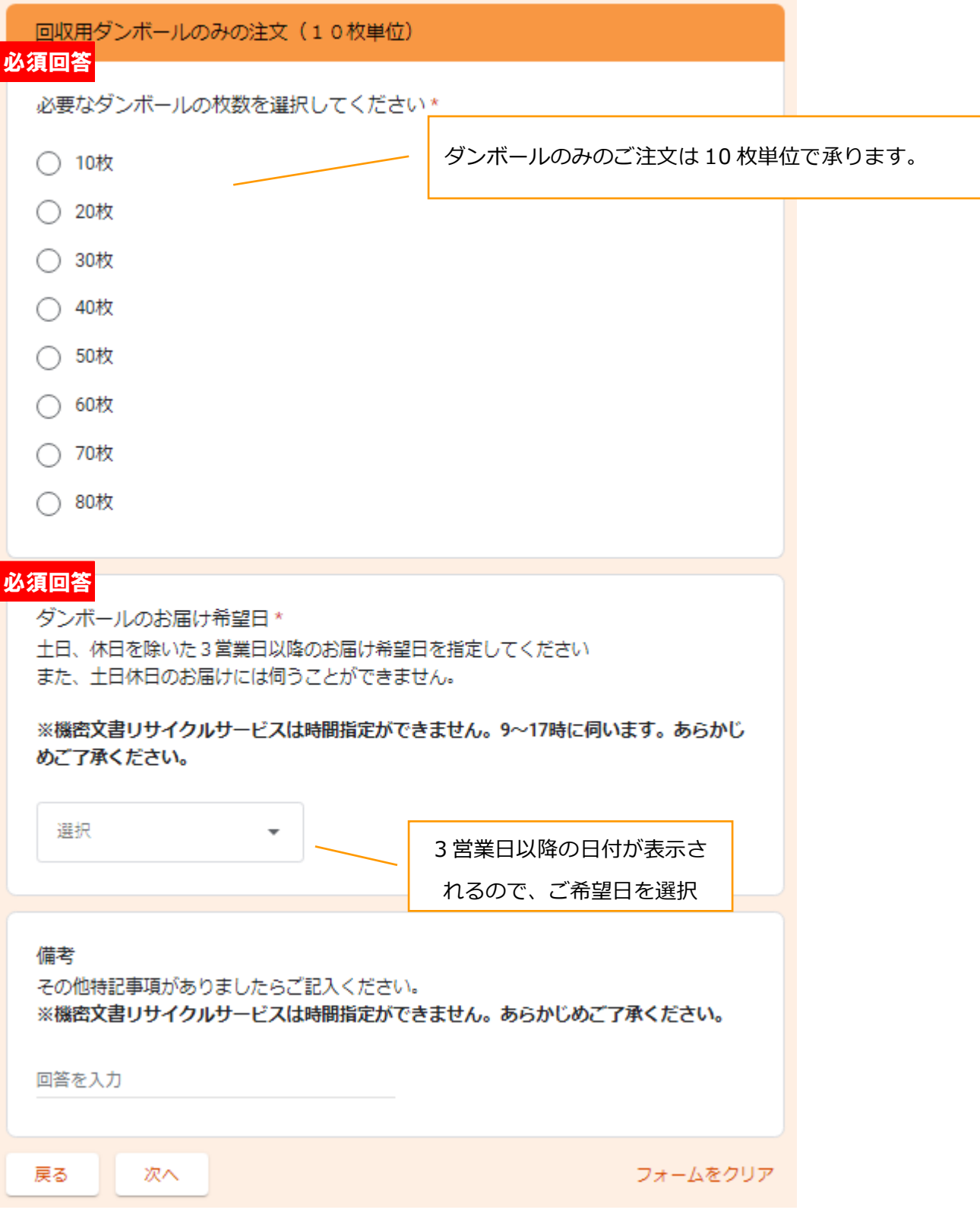

## 機密文書リサイクルサービス回収依頼ページ

hogawa@jointex.jp アカウントを切り替える

■ 共有なし

♵

#### ダンボール依頼の送信

新規ダンボール送付申込を確定し、送信します。 送信ボタンをクリックすると、サービス利用申込時に入力いただいたメールアドレスに 「申込受付のご案内」を自動送付いたしますので、ご確認ください。 ※迷惑メールフォルダもご確認ください。 自動送付したメールをお送りした時点ではまだ発送のお手配は完了しておりません。 確定した段階で、サービス提供会社のプラスカーゴサービスより、ダンボール到着日確定 のご連絡をメールにて送付いたします。

自動送信メールが届かない場合はサービス利用申込の際のメールアドレスが変更になって いるまたは、ダンボールお申し込みの際に最初に入力されているユニークコードを誤って 変更してしまったなどが考えられます。しばらく待っても自動送信メールが届かない場合 は、kimitsu@jointex.jpまでお問い合わせください。どうぞよろしくお願いします。

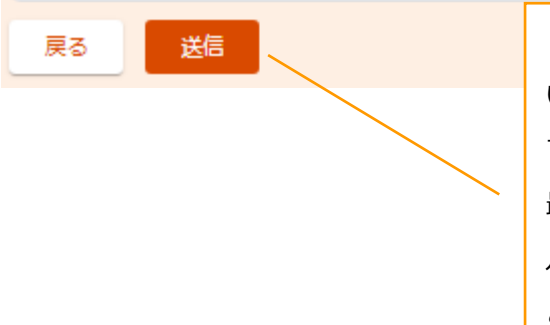

「送信」をクリックするとサービス利用申込時に入力 いただいたメールアドレス宛に自動メール送信されま す。 最初のユニークコードを変更してしまうと正しくメー ルが送信されませんのでご注意ください。 この時点では手配は完了していません。手配完了次 第、プラスカーゴサービスからメール送信されます。

## <span id="page-23-0"></span>2.3 回収依頼受付メールの送付(送信元:kimitsu@jointex.jp)

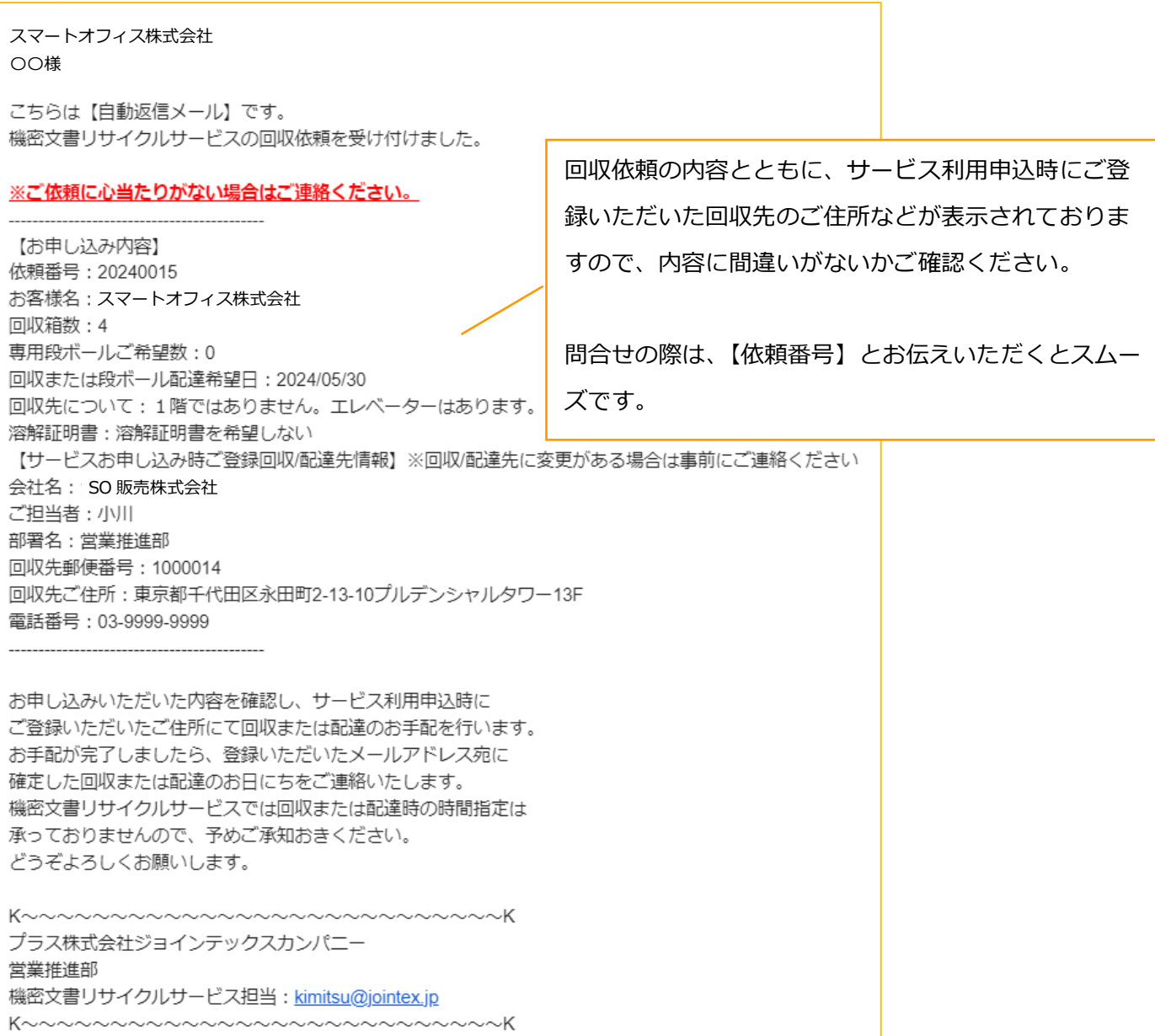

## <span id="page-24-0"></span>2.4 回収日確定のお知らせ(送信元:cargo01@plus-cs.co.jp)

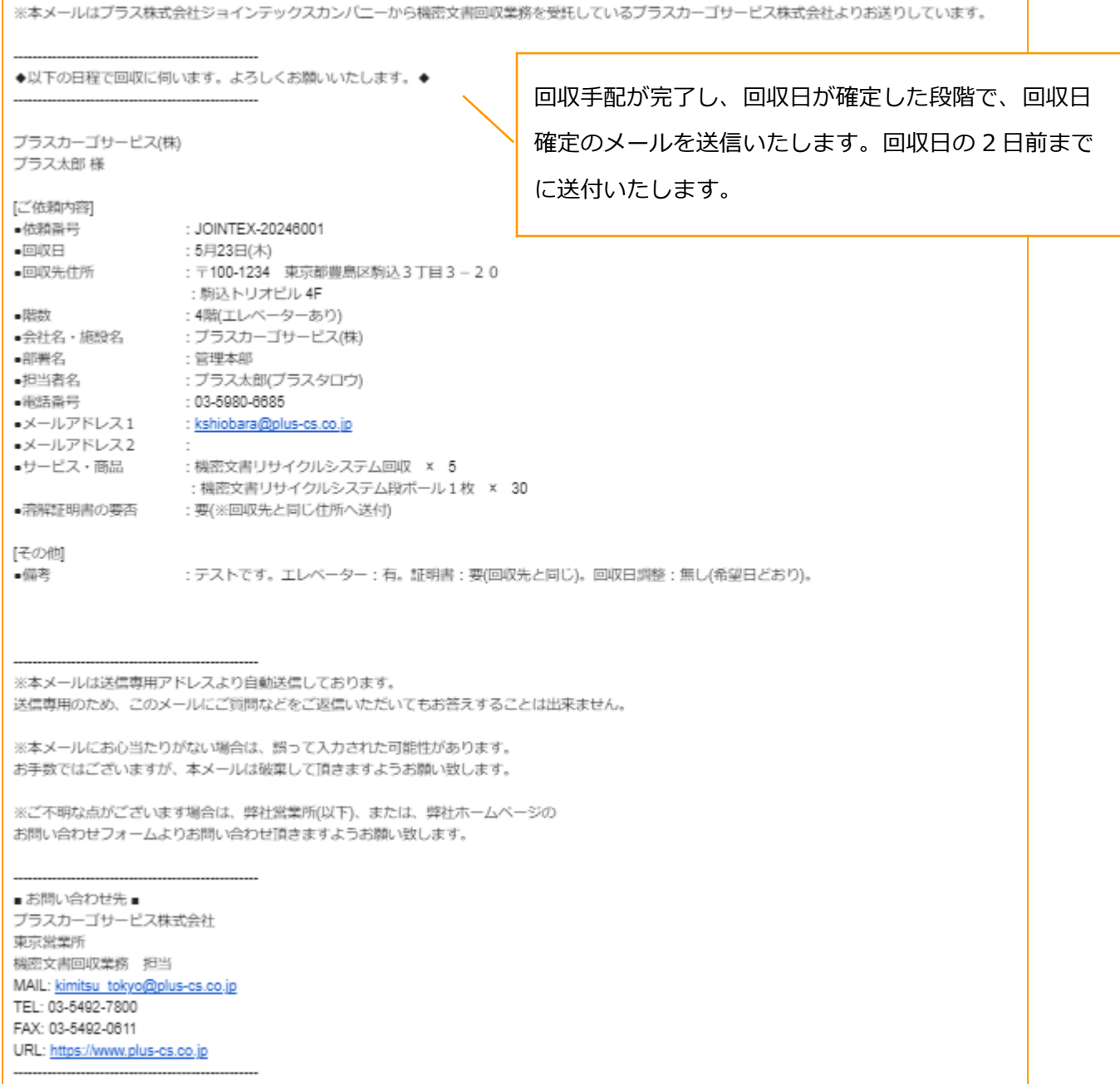